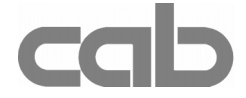

# RS-422/485-Schnittstelle Art.-No. 594 2360

# Bedienungsanleitung

Ausgabe 1/02

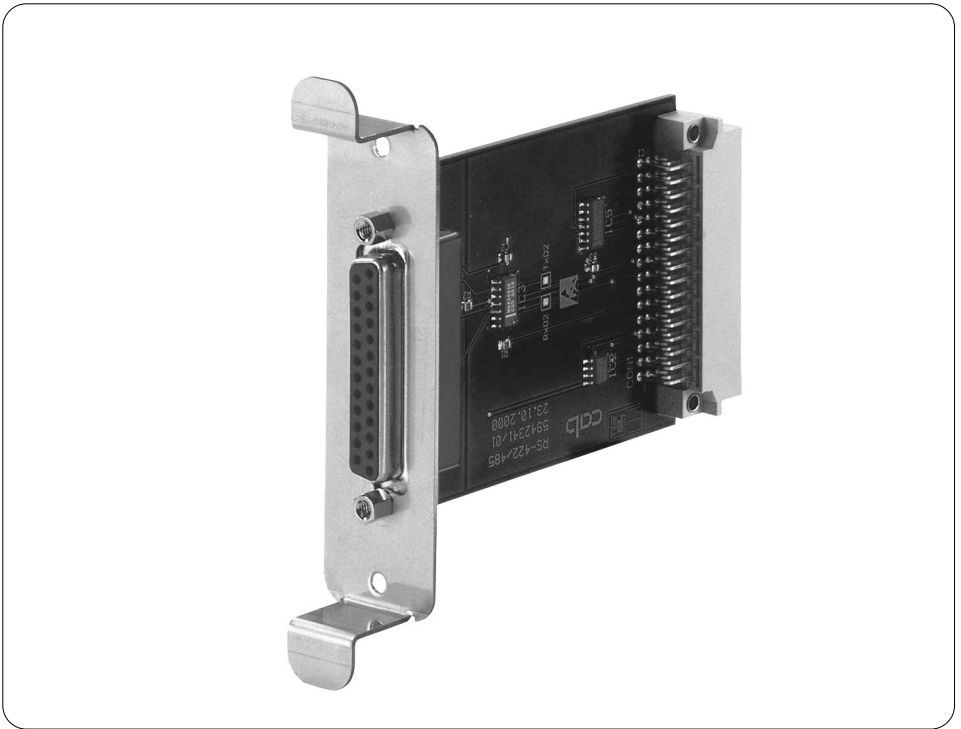

## Produktbeschreibung

Die RS-422/485-Schnittstellenkarte ist ein Erweiterungsmodul für die Drucker der A-Serie und ermöglicht einen Betrieb der Drucker an den industriellen seriellen Schnittstellen RS-422 bzw. RS-485.

Die RS-422 dient vorrangig zur Kommunikation über große Entfernungen. Mit der RS-485 ist eine Vernetzung bis zu 26 Geräten möglich.

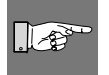

#### HINWEIS !

Die Datenübertragung über die serienmäßig vorhandene RS-232- und Parallelschnittstelle ist gleichzeitig mit dem RS-422- bzw. RS-485-Betrieb möglich !

### Technische Daten :

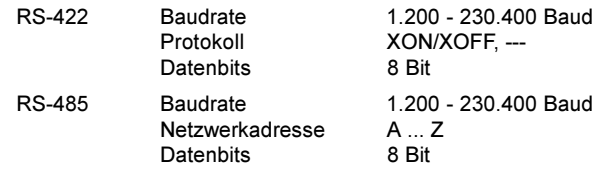

## Installation der Schnittstelle

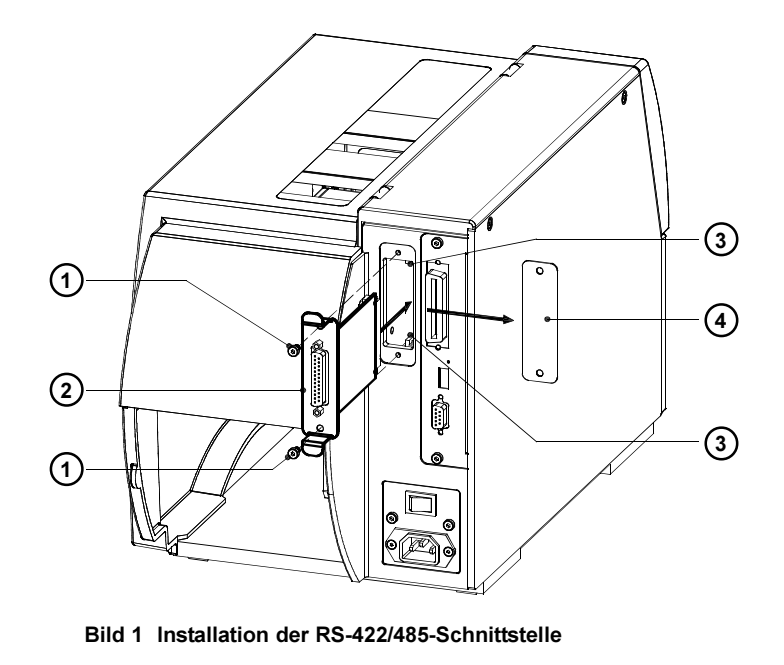

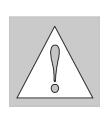

## ACHTUNG ! Stellen Sie sicher, dass der Drucker ausgeschaltet ist.

- 1. Lösen Sie die Schrauben (1) und entfernen Sie die Blende (4)
- 2. Stecken Sie die RS-422/485-Schnittstelle (2) in die Führungen (3).
- 3. Schieben Sie die Schnittstelle bis zum Anschlag in den Drucker.
- 4. Sichern Sie die Schnittstelle mit den Schrauben (1).

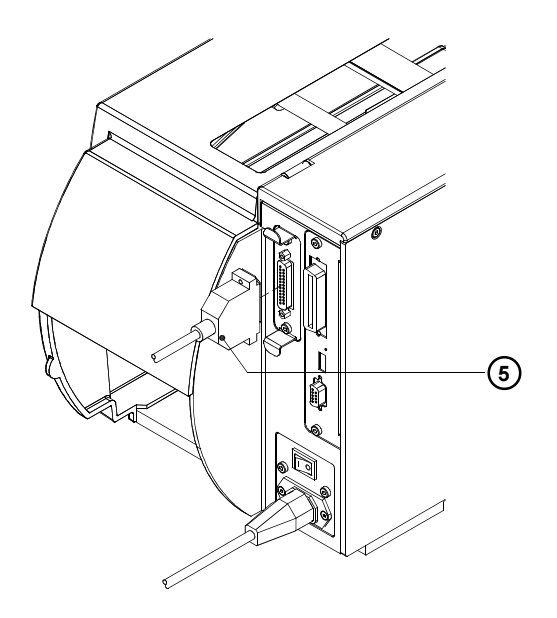

#### Bild 2 Anschluss des Interfacekabels

- 5. Schließen Sie den Drucker mit einem geeigneten seriellen Kabel (5) an Ihren PC bzw. Ihr RS-485-Netzwerk an. Informieren Sie sich dazu im Abschnitt "Belegung der Anschlussbuchse" über die Zuordnung der Signale.
- 6. Schalten Sie den Drucker ein.
- 7. Konfigurieren Sie die Schnittstelle passend zu den Einstellungen Ihres Computers (s. Abschnitt Konfiguration).

## Konfiguration

Nach der Montage der RS-422/485-Schnittstellenkarte erkennt der Drucker automatisch die neu installierte Baugruppe.

Im Offline-Menü des Druckers können Einstellungen vorgenommen werden, um den Drucker für einen konkreten Einsatzfall zu konfigurieren. Im Untermenü "Schnittstellen" erscheint der Menüpunkt "RS-422/485".

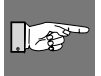

#### HINWEIS !

Beachten Sie bitte auch die Hinweise zur Druckerkonfiguration in der Bedienungsanleitung des Druckers.

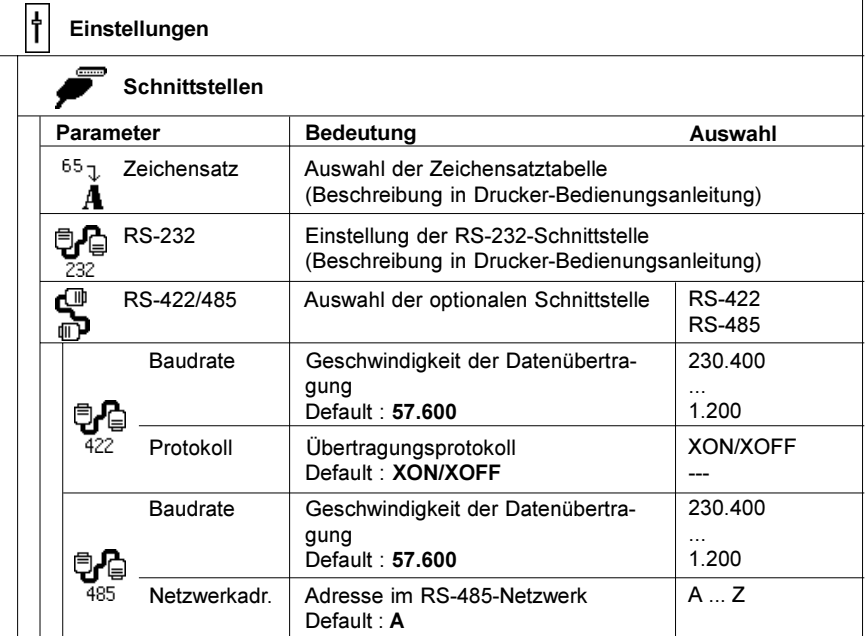

#### Tabelle 1 Menü Schnittstellen bei installierter RS-422/485-Schnittstelle

- 1. Schalten Sie mit der Taste MODE vom Zustand "Bereit" in das Offline-Menü.
- 2. Drücken Sie die Tasten [1] oder [J] so oft, bis das Menü "Einstellungen" erreicht ist. Drücken Sie  $\overline{\mathbf{H}}$ .
- 3. Wählen Sie mit den Tasten noder U das Untermenü "Schnittstellen". Drücken Sie <sup>...</sup>
- 4. Drücken Sie die Tasten [1] oder [1] so oft, bis der Menüpunkt "RS-422/ 485" erreicht ist. Drücken Sie e.
- 5. Im Display wird angezeigt, ob im Moment die RS-422- oder die RS-485- Schnittstelle aktiviert ist. Zur Änderung dieser Auswahl drücken Sie die Taste  $\bigoplus$ . Ändern Sie die Auswahl mit  $\bigcap$  oder  $\bigcup$  und bestätigen Sie die Änderung mit  $\bigoplus$ .
- 6. Bei aktivierter RS-422-Schnittstelle schalten Sie mit der Taste Tu zu den Parametern "Baudrate" und "Protokoll" weiter und nehmen Sie die gewünschten Einstellungen in analoger Weise wie im Punkt 5 beschrieben vor.
- 7. Wenn die RS-485-Schnittstelle ausgewählt wurde, sind anschließend die Parameter "Baudrate" und "Netzwerkadresse" einzustellen.
- 8. Nach Beendingung der Einstellungen kehren Sie durch wiederholtes Drücken der Taste ← in den Zustand "Bereit" zurück.

#### HINWEIS !

।∞ि

Eine Änderung der Baudrate wirkt sich im A3 auf alle seriellen Schnittstellen (RS-232, RS-422, RS-485) aus. Beachten Sie dies besonders, wenn Sie die RS-422- oder die RS-485- gleichzeitig mit der RS-232-Schnittstelle betreiben wollen.

### Belegung der Anschlussbuchse

Die RS-422/485-Schnittstellenkarte ist mit einer 25-poligen SUB-D-Buchse ausgerüstet.

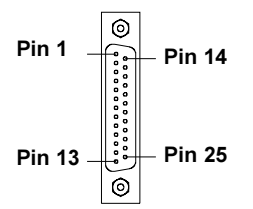

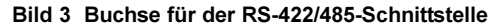

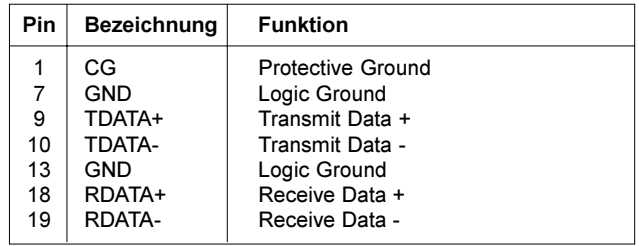

Tabelle 2 Belegung der Buchse für der RS-422/485-Schnittstelle

## **Schnittstellenkabel**

Für die Ansteuerung des Druckers über die RS-422- oder RS-485-Schnittstelle werden nur die Signale TDATA+, TDATA-, RDATA+ und RDATA- benötigt. Informieren Sie sich bitte beim Hersteller Ihres Computer über die Signalbelegung der Computerschnittstellen und nutzen Sie den in Tabelle 2 dargestellten druckerseitigen Belegungsplan zur Herstellung eines geeigneten Kabels. Verbinden Sie in den Steckverbindern des Kabels die Anschlüsse von TDATA+ und RDATA+ sowie TDATA- und RDATA-. Bei sehr langen Übertragungsstrecken empfiehlt es sich, die Leitungen zu terminieren.

copyright by cab / 9008220 / xxx / xx Technische Änderungen vorbehalten In accordance with our policy of continual product improvement, we reserve the right to alter specifications without notice Données techniques modifiables sans prévais